# **ГРАФИЧЕСКИЙ ДИЗАЙН. ГИПНОЖАБА**

Настраиваем Paint: толщина линии 3, прозрачное выделение. **Рисуем лепесток.** Основа - овал и прямая (используем разные цвета). Берем половину изображения, убираем "лишнее", копируем, разворачиваем по горизонтали и соединяем. Закрашиваем край одним цветом.

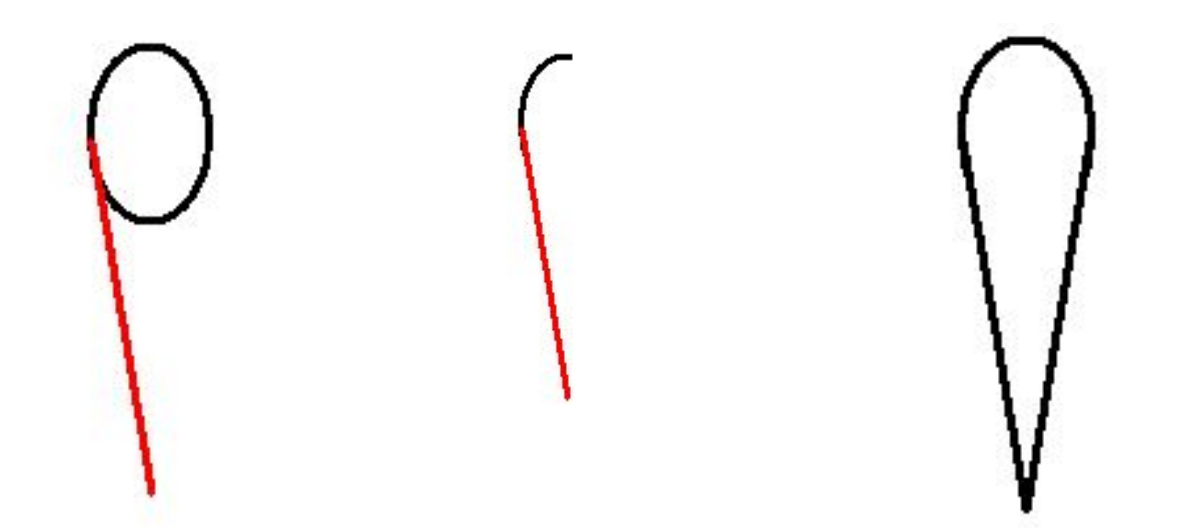

#### Копируем лепесток 4 раза, разворачиваем на 90 градусов, аккуратно "склеиваем". **НЕ ЗАБЫВАЙТЕ УСТАНОВИТЬ «ПРОЗРАЧНОЕ ВЫДЕЛЕНИЕ»**

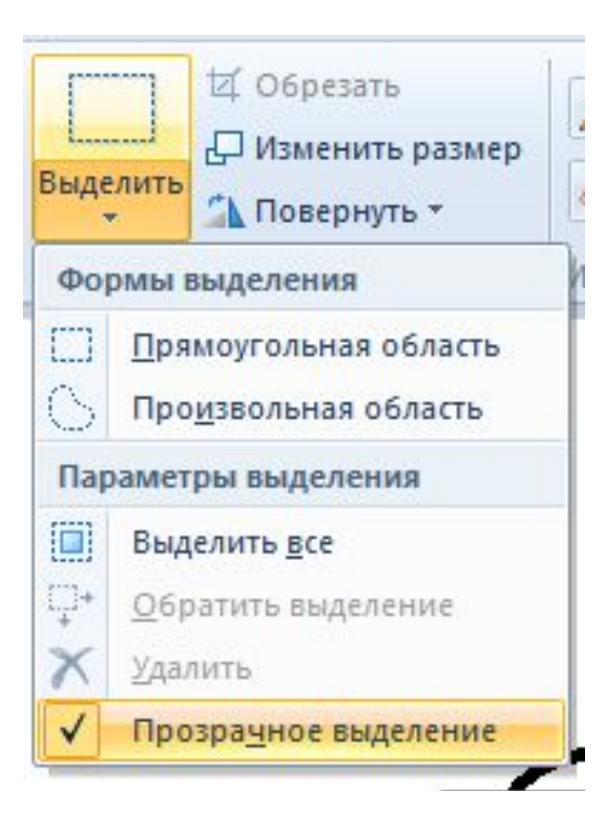

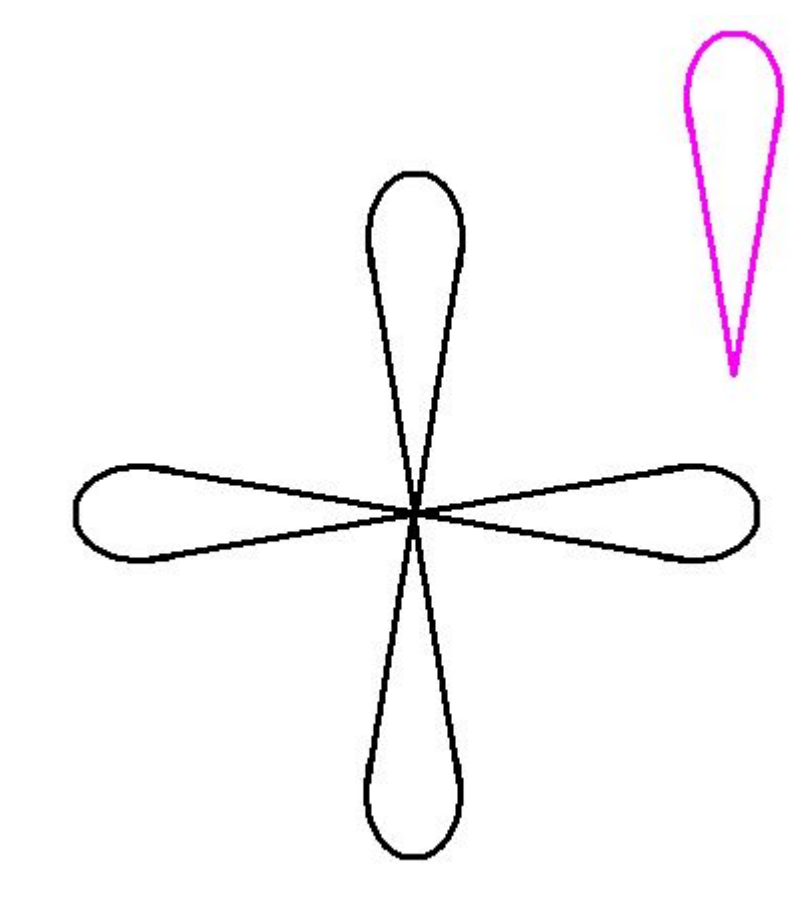

Делаем промежуточные лепестки. Копию лепестка наклоняем (команда ИЗМЕНИТЬ РАЗМЕР-Наклон-20 градусов по горизонтали). Копируем этот лепесток, разворачиваем его по горизонтали и вертикали (ПОВЕРНУТЬ) и прикладываем аккуратно к нашим четырем лепесткам по бокам. За центральную часть цветка не беспокоимся (ее уберем потом), главное, чтоб лепестки аккуратно прилегали люиг

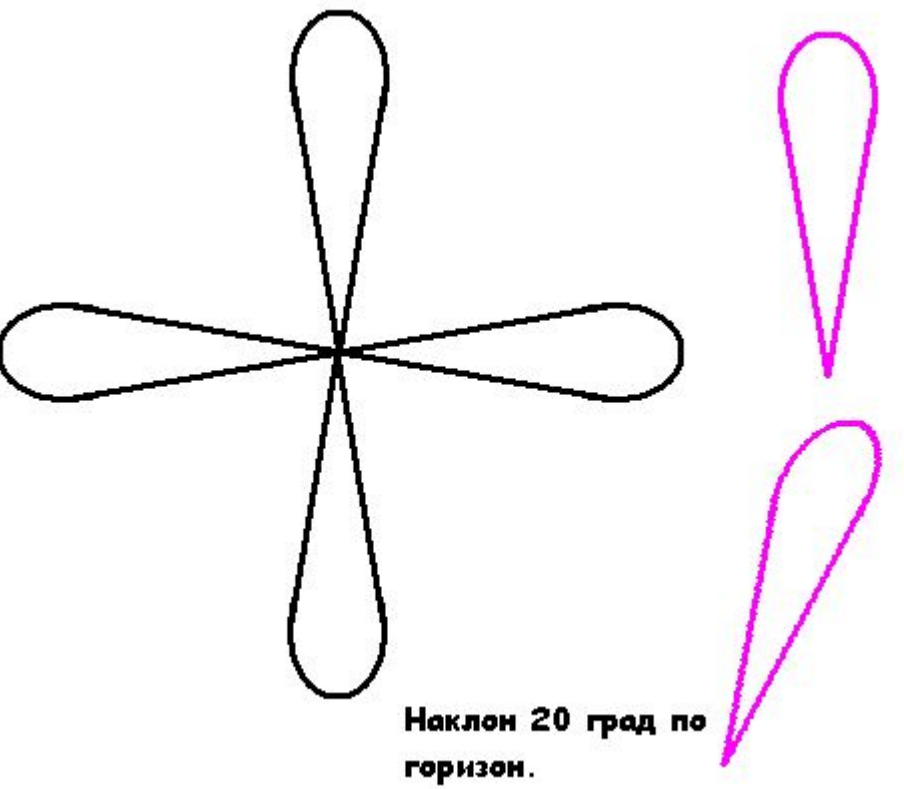

Из наклонного лепестка делаем еще более наклонный (так же наклоняем по горизонтали на 20 градусов). Копируем, где надо, разворачиваем по горизонтали и вертикали и прикладываем сбоку от готовых лепестков. Не смотрим на середину - главное, чтоб край цветка был ровный.

Из наклонной еще раз

20 град.

сделать наклон по гризонтали

## Получаем полный цветок.

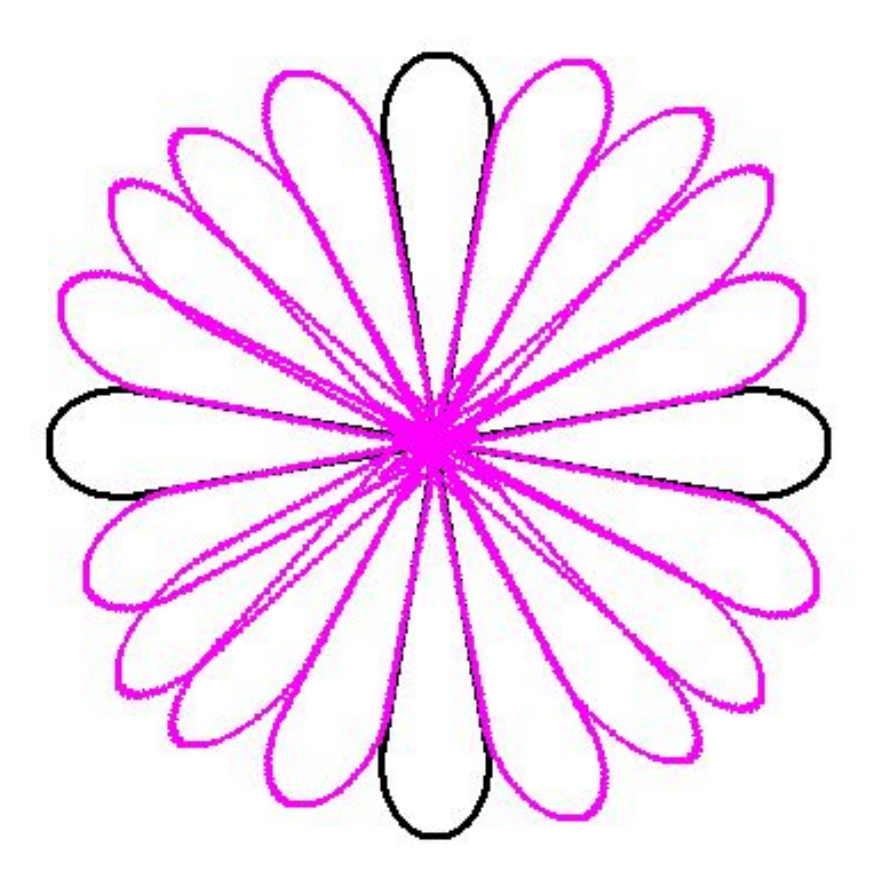

Ластиком аккуратно обрезаем внутреннюю часть цветка в местах соединения лепестков.

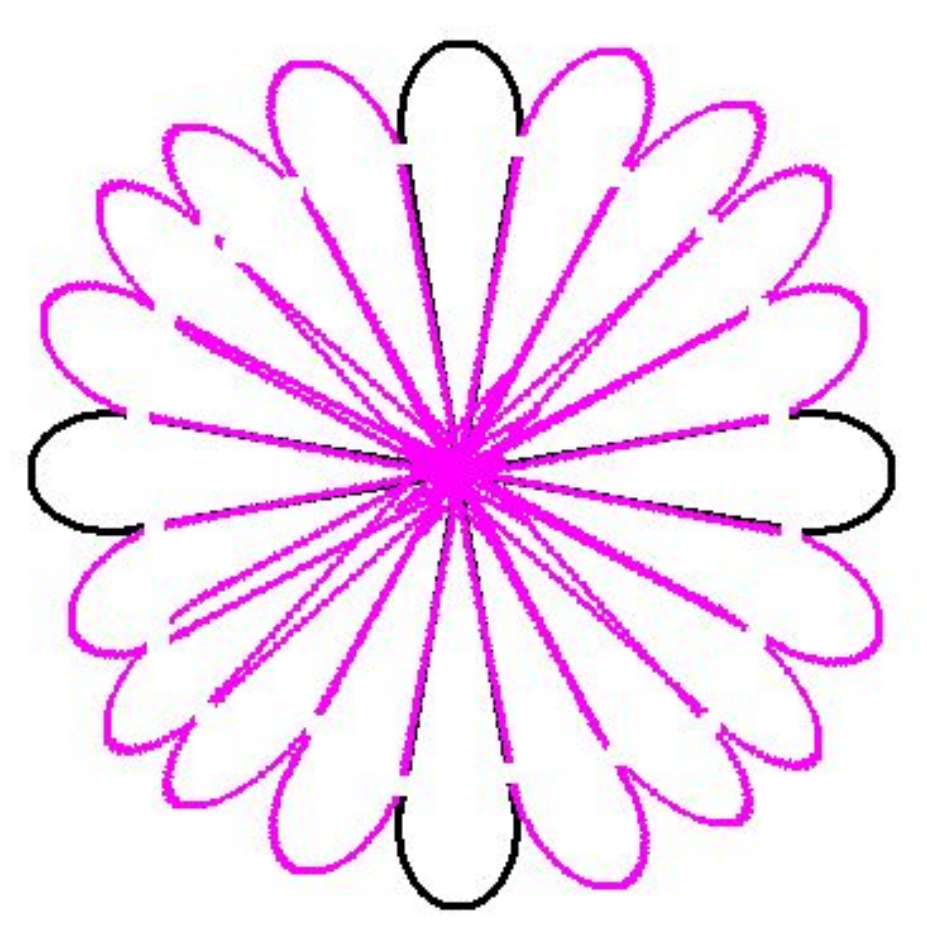

# Заливаем середину белым, край черным. Получили контур цветка.

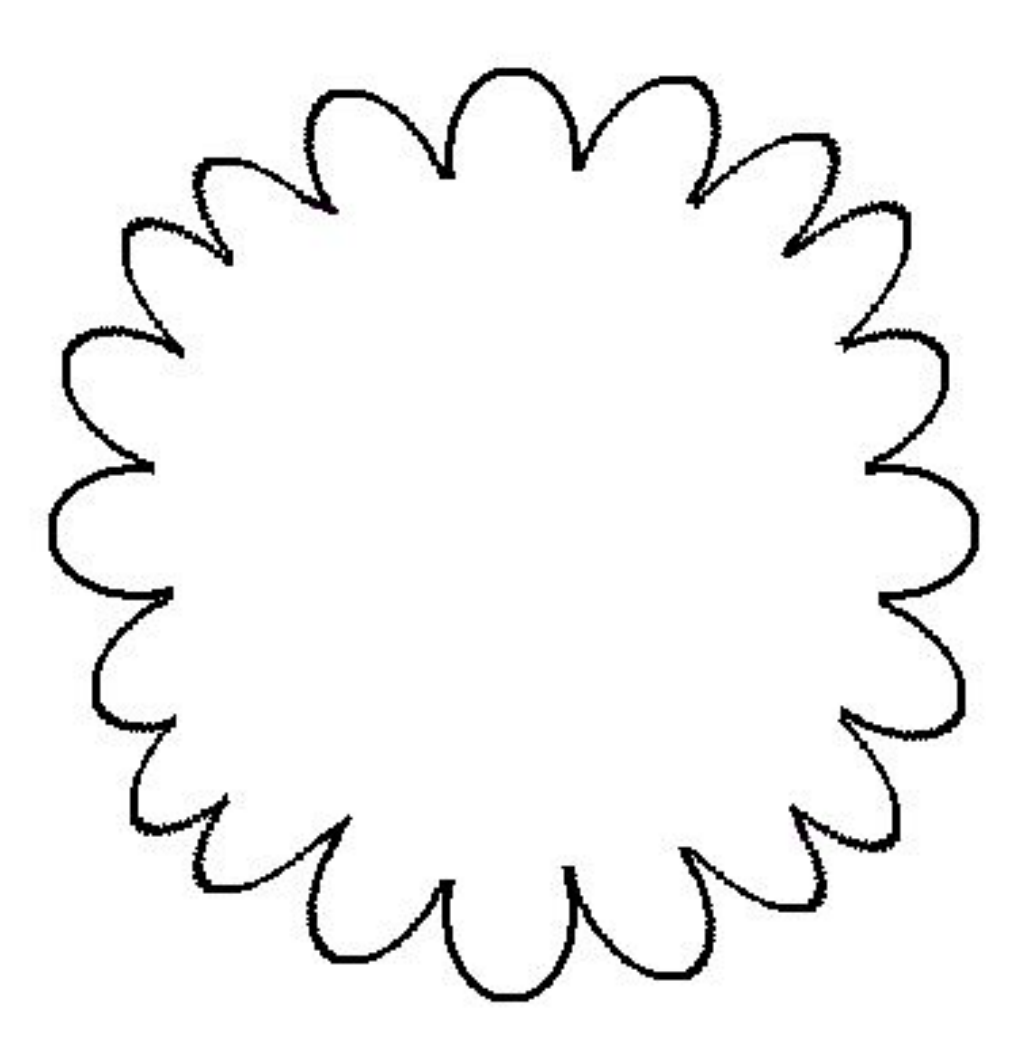

#### Заливаем середину и край цветом, с кодировкой (Изменение цвета): красный 217, зеленый 2, синий 219.

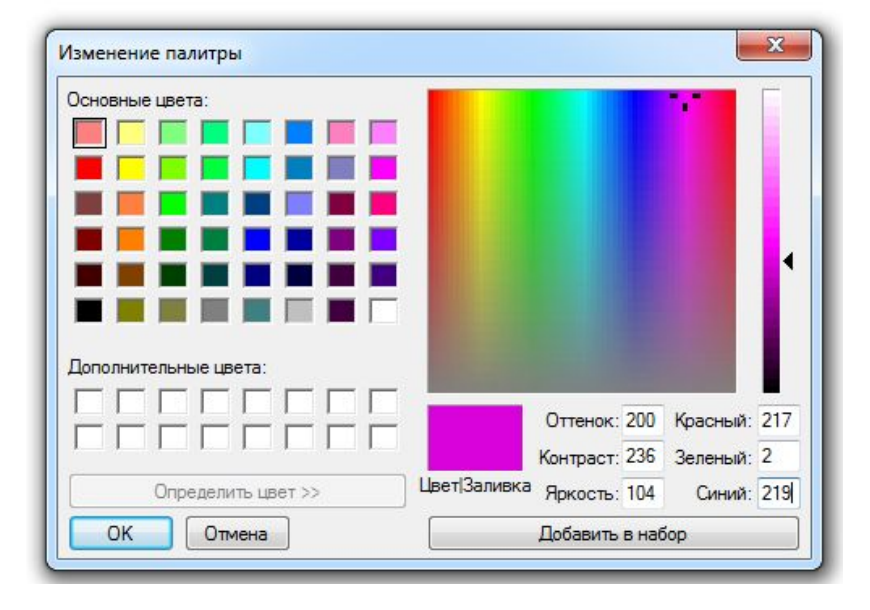

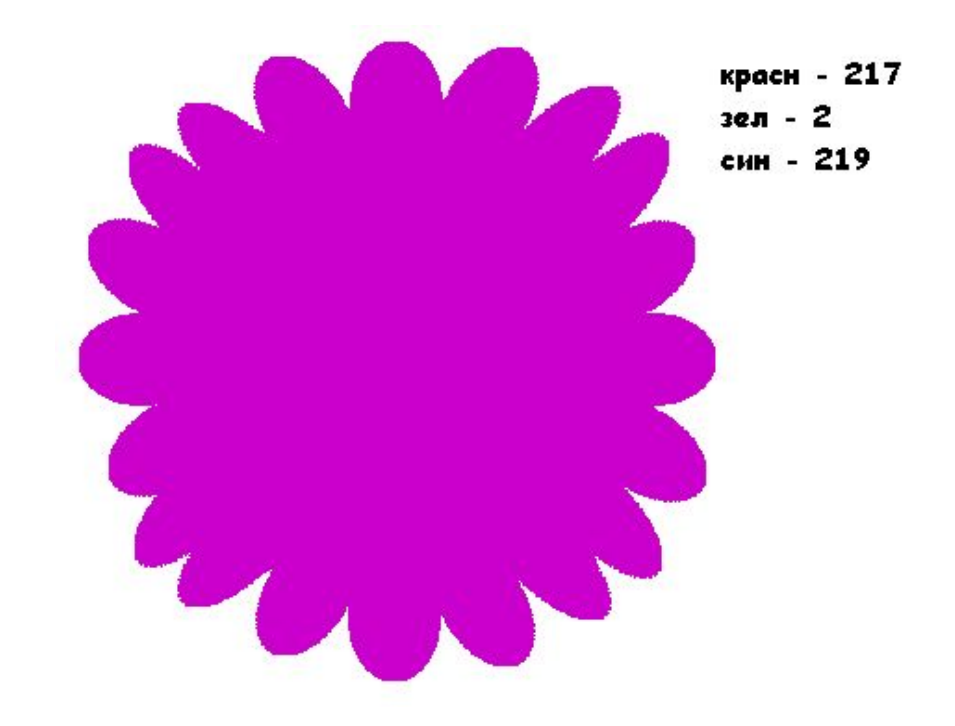

Копируем цветок, уменьшаем копию (Изменить размер- 95 % по горизонтали и вертикали). Заливаем этот цветок цветом, с кодировкой (Изменение цвета): **красный 118, зеленый 0, синий 120**. Делаем копию (одну оставить в стороне), накладываем поверх предыдущего цветка.

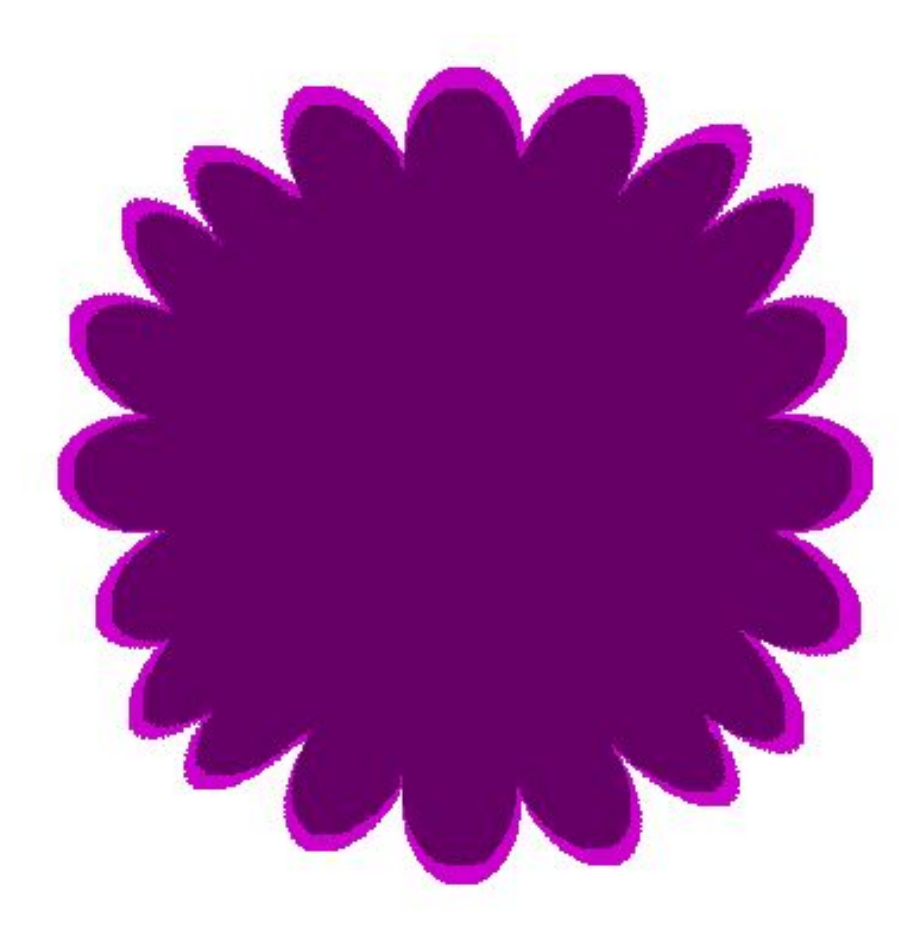

Третью копию уменьшаем (ИЗМЕНИТЬ РАЗМЕР - 90 % по горизонтали и вертикали). Заливаем этот цветок цветом, с кодировкой (ИЗМЕНИТЬ ЦВЕТ): **красный 31, зеленый 0, синий 34**. Копию помещаем поверх предыдущего цветка.

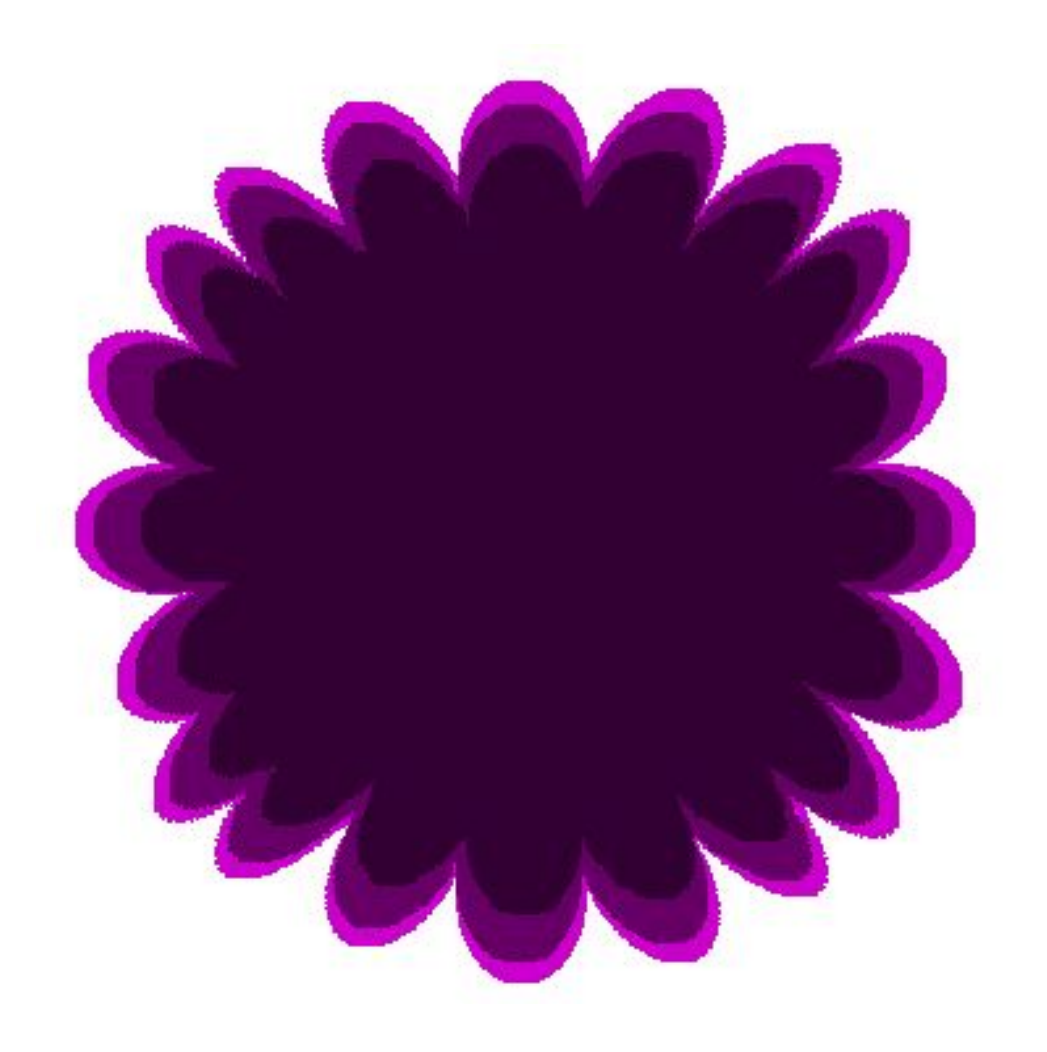

Копию всего цветка уменьшаем (ИЗМЕНИТЬ РАЗМЕР - 80 % по горизонтали и вертикали. Делаем еще одну копию и закрасим ее желтым:

- крайний цвет с кодировкой (ИЗМЕНИТЬ ЦВЕТ): **красный 213, зеленый 213, синий 1**
- средний цвет лепестков с кодировкой : **красный 233, зеленый 232, синий 0**
- внутренний цветок с кодировкой : **красный 241, зеленый 246, синий 3**.

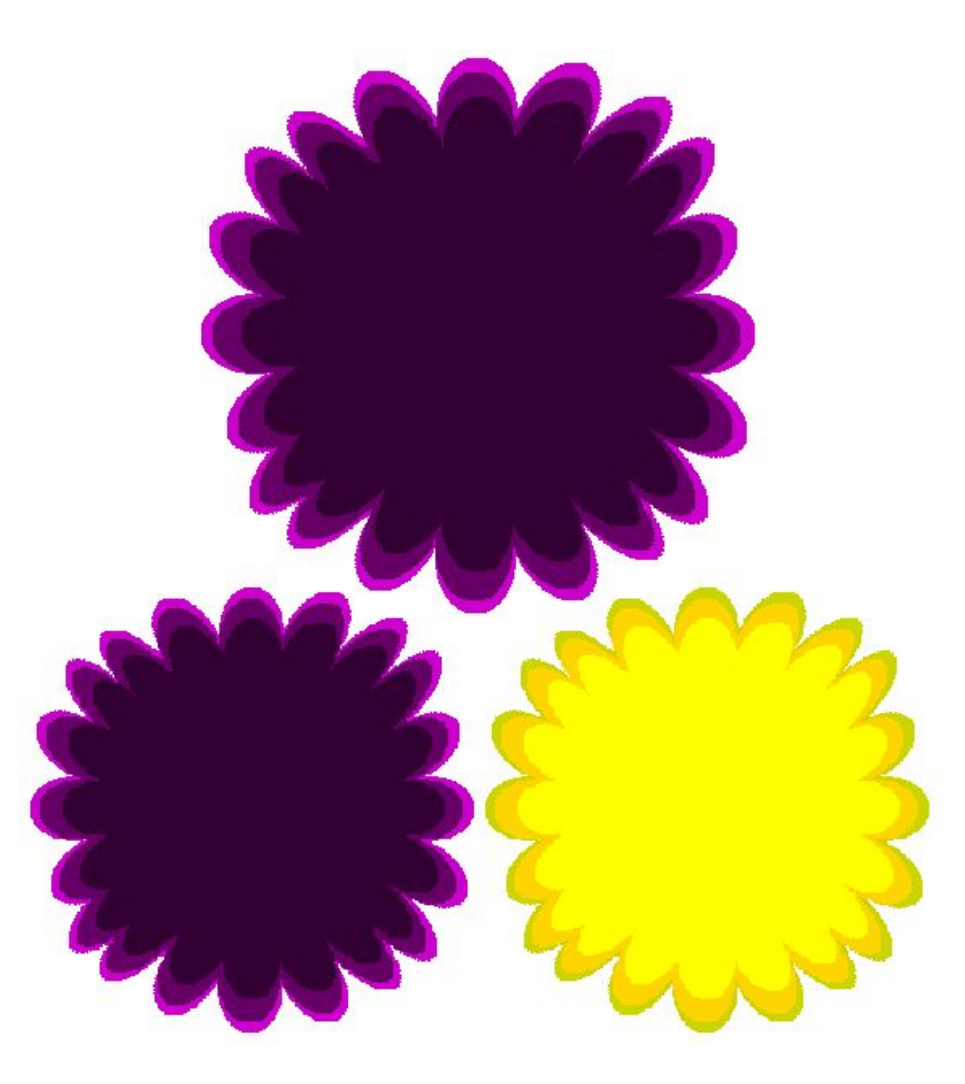

**Копию!** желтого цветка накладываем на основной,

**копию!** фиолетового уменьшаем по горизонтали и вертикали на 80%, накладываем на основной, **копию!** желтого уменьшаем по горизонтали и вертикали на 80%, накладываем на основной... и так, пока не соберется весь цветок.

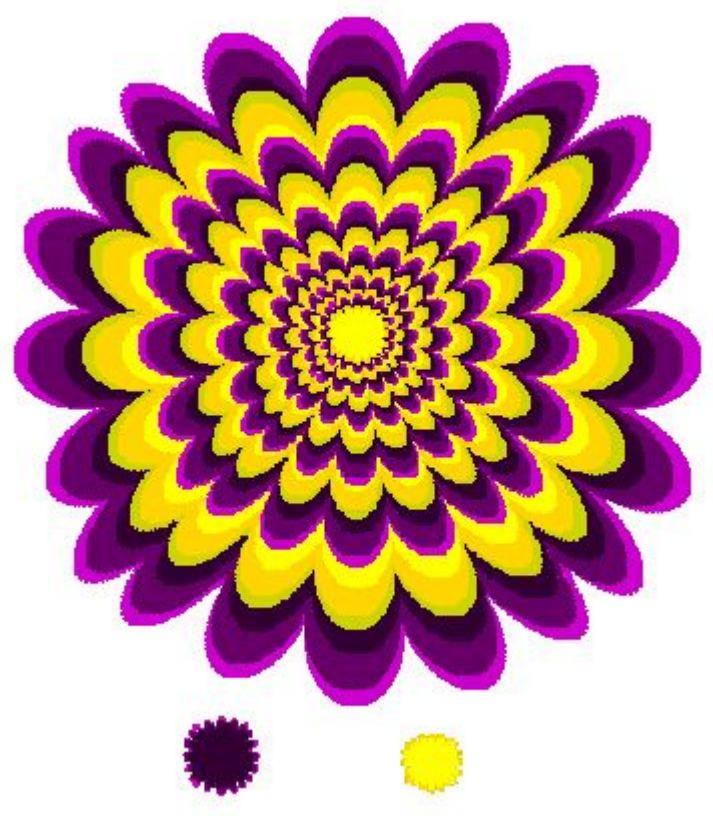

### Скопируем гипножабу 4 раза и подберем фоновый цвет. Смотрим внимательно и

наслажд

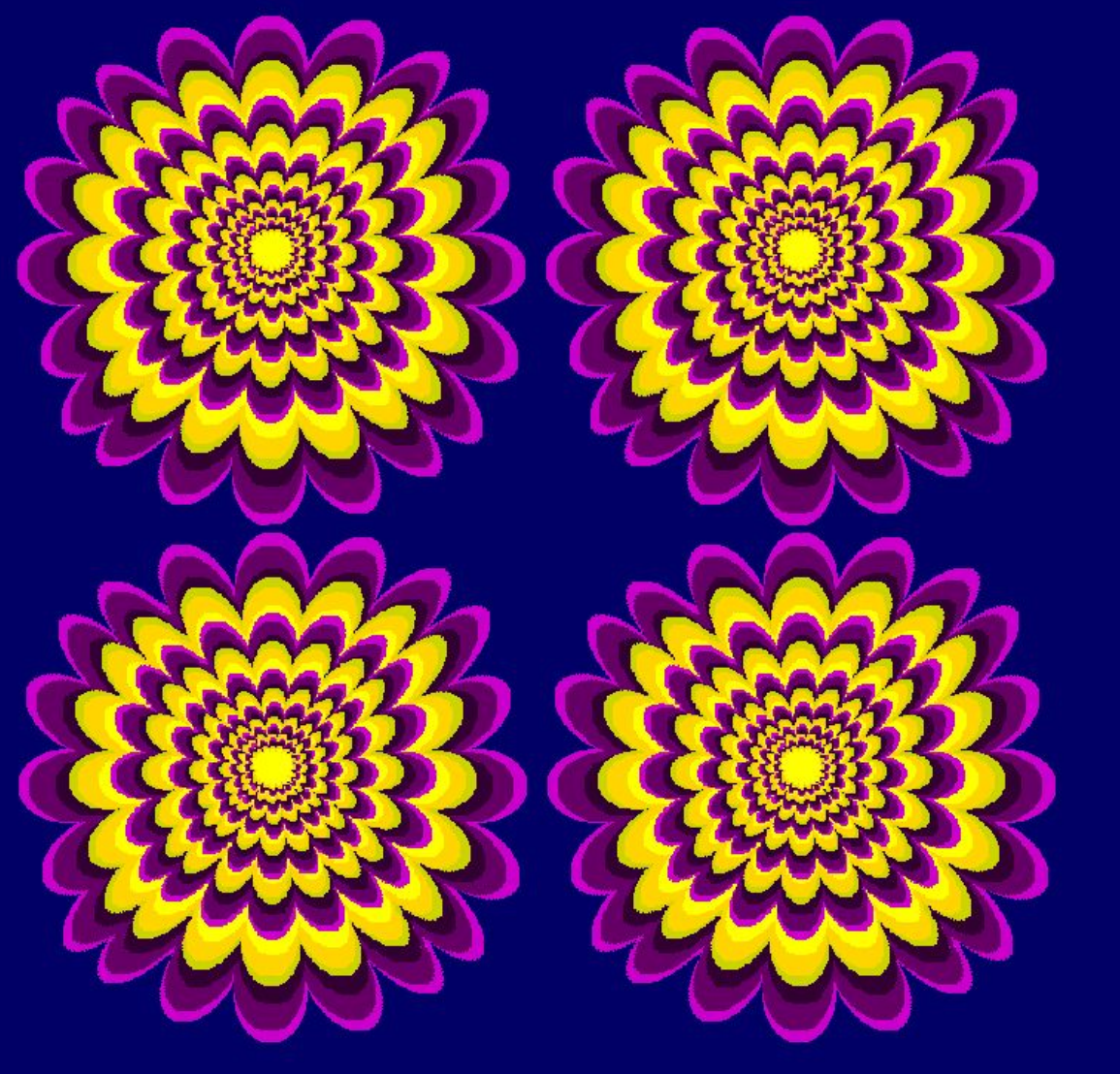